# **INSTRUMENTE PENTRU DEZVOLTAREA RESURSELOR EDUCAŢIONALE MULTIMEDIA**

## *Tudor BRAGARU, Ilie CÎRCIUMARU, Timofei COLIN*

*Universitatea de Stat din Moldova* 

Progresul tehnico-științific și erodarea rapidă a cunoștințelor în societatea informațională globală bazată pe cunoaștere impune noi metode de generare şi transmitere a cunoştinţelor pe măsură. e-Learning şi blended learning bazate pe Resurse Educaţionale Multimedia (REM) de autor par a fi în stare să rezolve această problemă.

Scopul lucrării constă în studiul, experimentarea, analiza comparativă şi selectarea unui set de instrumente şi tehnologii simple, potrivite pentru dezvoltarea REM de către majoritatea profesorilor.

*Cuvinte-cheie: lecţii audio, lecţii video, prezentări, resurse educaţionale multimedia, instrumente de dezvoltare.*

### **TOOLS FOR DEVELOPMENT OF MULTIMEDIA EDUCATIONAL RESOURCES**

Scientific and technical progress and rapid erosion of knowledge in the Global Information Society based on Knowledge, requires adequate methods of generation and transmission of knowledge. e-Learning and blended learning based on Multimedia Educational Resources (REM) seem to be able to solve this problem.

The purpose of this paper is analysis, experimentation, benchmarking and selecting of a set of tools and simple technologies suitable for development REM by most of teachers.

*Keywords: audio lessons, video lessons, presentations, multimedia educational resources, development tools.* 

### **Introducere**

Secolul XXI este cel al tehnologiilor informaționale și comunicaționale (TIC). Acestea au pătruns în viața noastră atât de mult, încât este greu de imaginat cum am trăit până acum fără ele. *Calculator personal, telefon mobil (smartphone, IP-phone, phablet…), notebook/netbook, tabletă, carte electronică* – fiecare dintre noi dispune de cel puțin unul-două asemenea dispozitive. Dacă 50-70 de ani în urmă computerele se foloseau doar în armată și în laboratoarele științifice, astăzi o mulțime de dispozitive electronice se folosesc în cele mai diverse domenii: medicină și contabilitate, distracție și producere, calcule științifice, autopilotarea automobilului etc. În loc de ghiozdane cu cărți, mulți copii, studenți, cursanți poartă tablete și calculatoare personale (PC), având stocate pe ele *resurse educaţionale multimedia în format digital, interactive*, *mult mai atrăgătoare decât cărţile tipărite*.

Cărtile obisnuite, care au stat la baza predării mai mult de 2000 de ani, în care se păstrau toate cunostintele lumii, astăzi sunt înlocuite de *lecţii video, audio, prezentări, trenajoare* etc., toate bazate pe calculatoare şi accesate prin intermediul Internetului și Web-ului. Datorită Internetului, oricine are posibilitatea de a obtine orice cunoştinţe din diferite domenii, oriunde s-ar afla şi oricând îi este comod. Concluzia de bază desprinsă este: dacă înainte nu se putea face școală fără carte, astăzi nu se mai poate face școală fără TIC.

Aceasta concluzie firească este condiționată de mai multe avantaje oferite:

- 1. e-Learning prin cele patru mari deschideri (de acces, curriculum şi program, organizarea şi managementul cursantului, durata și orarul flexibil) permite globalizarea educației; de fapt, este cel mai accesibil tip de instruire în condiţii de 4O – *Orice* cunoştinţă poate fi învăţată de *Oricine, Oricând* şi de *Oriunde* îi este comod, adesea gratuit, fără bariere de spaţiu, timp, religie etc.
- 2. Un PC, o tabletă sau un telefon mobil sunt mult mai uşoare decât manualele, au o capacitate de stocare mult mai mare şi sunt mult mai potrivite pentru localizarea informaţiilor necesare, inclusiv din mers, în transport.
- 3. Profitând de motoare moderne de căutare este mai rapid să găsesti, localizezi informatia necesară pe Internet sau Web, decât într-o bibliotecă tradițională și altele.

*e-Learning***/***instruire electronică,* ca abreviere de la *Electronic Education/Learning*, reprezintă un *mod eficient de învăţare mediată de calculator şi TIC*. Experţii UNESCO definesc e-Learning ca *"învăţare cu ajutorul Internet și multimedia".* În conditiile edificării societății bazate pe cunoaștere e-Learning este deosebit de util pentru instruirea adultilor de-a lungul vietii, promovat de Uniunea Europeană (UE) și UNESCO într-un şir de politici, ca: *e-Europe-2002*, *e-Europe-2005*, *Lifelong Learning Programme 2007-13*, *Information* 

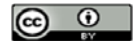

*Society and the media working towards growth and jobs, Education and Training 2020, Moldova Digitală 2020* şi multe altele.

Toate acestea prevăd reformarea educatiei și dezvoltarea metodelor novatoare de *învătare, inclusiv deschisă la distanţă*, *continuă, de-a lungul vieţii* şi în condiţii de 4O. Însă, trecerea de la metodele tradiţionale ale educaţiei la cele novatoare nu poate fi realizată fără de aplicaţii speciale de *dezvoltare şi administrare eficientă a REM*, care *constituie obiectul şi subiectul* prezentei lucrări.

## *De ce e-Learning şi dezvoltarea REM sunt atât de importante pentru educaţie?*

În primul rând, acestea răspund enormelor nevoi de formare de toate nivelurile, *aducând calitate, flexibilitate şi eficacitate net superioare tehnicilor tradiţionale, reducând în acelaşi timp costurile sumare*.

În al doilea rând, aplicarea tehnologiilor multimedia în procesul de predare-învăţare implică o mai bună memorare sau o creştere a volumului de informaţii conştientizate şi reducerea timpului necesar pentru instruire. Potrivit afirmației recunoscutului expert în psihologia educațională William Glasser [1], "omul, de regulă, *învaţă 10% din ceea ce citeşte; 20% din ceea ce aude; 30% din ceea ce vede; 50% din ceea ce aude şi vede; 70% din ceea ce discută cu alţii; 80% din propria experienţă (ceea ce face singur); 95% din ceea ce învaţă pe alții*". La concluzii similare au ajuns și alți cercetători în domeniul psihologiei învățământului, cum ar fi Verba şi Winnzkamen, R.Karnikau şi F.McElroy [2], chiar dacă procentajul diferă. Oricum, conform experţilor, eficienţa lecţiilor audio/video este, în medie, de 5 ori mai mare decât simpla lectură a cărţii, ceea ce impune dezvoltarea în masă a REM.

În al treilea rând, în societatea informaţională bazată pe cunoaştere procesul educaţional se reorientează de la capacitatea de memorare spre capacitatea de a gândi și actiona. Astfel, experții prezic că în următorii 30-40 de ani educația va fi cea mai actuală, inovativă și costisitoare activitate, inovațiile principale fiind legate de integrarea TIC în educație, formarea continuă de-a lungul vieții, inclusiv formală, nonformală/informală, corporativă. Iar societatea ar trebui să fie pregătită din timp pentru aceste inovări.

În prezenta lucrare au fost *cercetate, analizate şi explorate* diverse instrumente de dezvoltare a conţinutului educaţional multimedia *(lecţii audio/video, prezentări, itemi de autoevaluare şi control*) nemijlocit de către titularii de curs pentru un start mai uşor.

### **1. Instrumente de creare/redactare a resurselor multimedia**

Resursele educaționale multimedia sunt disponibile într-o mare varietate, de la simplu text și imagini la prezentări şi resurse multimedia complexe. Fiecare dintre acestea necesită o abordare aparte în procesele de *creare* şi *dezvoltare/actualizare continuă.*

*Resursele educaţionale textuale sunt cele mai frecvente***.** Cele mai răspândite tipuri de fişiere textuale în format digital sunt de tip *\*.txt, \*.doc, \*.docx, \*.rtf.* Există o mare diversitate de instrumente de creare şi redactare a acestor tipuri de fisiere. Astfel, orice sistem de operare ne pune la dispozitie editoare de text încorporate foarte simple. De exemplu, *Notepad* de la Windows, *Gedit* de la Ubuntu. Alte instrumente cu aceeaşi destinație folosite pe larg sunt *procesoarele de texte Microsoft Word, LibreOffice Writter, Open Office* – programe cu o vastă gamă de posibilităţi ce permit redactarea şi machetarea eficientă a textelor, oferă facilităţi de manipulare cu bucăți de text, combină caracteristicile procesării și publicării documentelor. Merită a fi mentionat și *Google Docs*, aplicație online de la compania Google, care oferă oportunități deosebite pentru redactarea fişierelor text şi care nu depinde de sistemul de operare utilizat. Probabil, orice utilizator de calculator posedă unul sau câteva dintre aceste instrumente, aşa că ele nu constituie subiectul prezentei lucrări. Mai multe detalii privind editoarele de text se pot găsi la adresa http://www.investintech.com/articles/ tenwordalternatives sau http://www.digitaltrends.com/computing/best-microsoft-office-alternatives/.

*Grafica ocupă un loc deosebit în şirul resurselor educaţionale,* deoarece o simplă schemă, o diagramă pot vorbi mai mult decât mii de cuvinte**.** Cele mai frecvente tipuri de fişiere grafice sunt *\*.png, \*.jpg, \*.jpeg, \*.bmp, \*.psd*. Pentru crearea şi redactarea imaginilor grafice şi/sau a diagramelor există un şir de aplicaţii simple, aşa ca *MS Paint*, *MS Excel*, *MS Power Point* de la Windows şi *GIMP Image editor* sau *Open Office* de la Ubuntu. O mare parte din necesităţi pot fi acoperite de aceste instrumente.

Pentru lucrări grafice profesionale compania Adobe ne pune la dispoziție produsul Adobe Photoshop, aplicaţie destul de sofisticată dar şi foarte răspândită. Mai multe detalii despre *Adobe Photoshop* a se vedea http://www.adobe.com/products/photoshop/features.html.

*Pentru studiul universitar animaţiile sunt mai rar întâlnite*. Oricum, aşa resurse pot fi create ca resurse video cu extensia *\*.gif*. În acest scop se poate utiliza *MS Paint* şi/sau *Adobe Photoshop* sau instrumente mai

complexe, inclusiv aplicaţii online oferite de *makeagif.com, imgflip.com, imgur.com* etc., care permit crearea fisierelor de tip animatie din fisiere de tip video. Mai multe detalii privind metodele de creare a fisierelor de tip animatie a se vedea: http://www.techsng.com/2014/11/makeagif-com-create-animated-gif-imagesonline-free.html.

*Resursele educaţionale audio* au o largă arie de utilizare (de exemplu, de către slabvăzători, în studierea limbilor "din mers" etc.). Fişierele audio pot avea extensia *\*.mp3, \*.wav, \*.ogg, \*.m4a* şi altele*.* Pentru fişierele audio specialiştii recomandă *Adobe Audition* şi *Audacity*. Ambele aplicaţii oferă o mulţime de posibilităţi de înregistrare și redactare a fisierelor audio. Sunt de menționat și aplicațiile preinstalate în sistemele de operare ale calculatoarelor, telefoanelor mobile şi altor *gadgeturi (obiecte tehnologice mici, de obicei îndeplinesc functii noi*), care permit utilizatorilor să asimileze informații din orice domeniu.

Mai multe detalii privind crearea fişierelor audio cu ajutorul aplicaţiei *Sound Recorder* preinstalate în SO Windows a se vedea: http://windows.microsoft.com/en-us/ windows7/record-audio-with-sound-recorder.

*Resursele educaţionale video sunt foarte importante pentru educaţie.* Un gigant din lumea IT, subdiviziunea Youtube a companiei Google, contine peste 400 milioane de fisiere video (Statistica youtube: https://www.youtube.com/yt/press/statistics.html). Pentru crearea şi redactarea resurselor video se pot utiliza fie camere de luat vederi, fie aplicatii specializate de genul *Cam Studio, Yam Cam, Ice cream Screen Recorder*, *Sony Vegas Pro, Windows Live Movie Maker* etc. Există o gamă largă de formate video: *\*.mp4, \*.avi, \*.wmv, \*.flv* etc*.*

*Resursele educaţionale de tip prezentare* au devenit în ultimul timp foarte răspândite. Citind cărţi, întotdeauna încercăm să evidențiem cele mai importante, relevante idei și informații. Pentru realizarea acestei necesități a fost creată o tehnologie software specială, care permite prezentarea informațiilor importante sub formă de *teze grupate în diapozitive*. Există un șir de aplicații pentru a crea prezentări: *Microsoft Power Point [3], PowToon [4], Prezi [5], KeyNote [6], Prezentit [7], SlideRocket [8]*, *Adobe Reader* (https://forums. adobe.com/docs/ DOC-1821) şi altele.

În continuare sunt examinate succint două dintre aceste aplicaţii: *MSPP – cel mai răspândit instrument de creare a prezentărilor* şi *Prezi* – *cel mai perspectiv*, *ca fiind independent de sistemul de operare, cu o transportabilitate totală a prezentărilor*. Mai multe detalii se pot găsi pe paginile-suport ale acestor aplicaţii: https://prezi.com/support/, https://support.office.com/en-us/article/PowerPoint-2013-videos-and-tutorialsbd93efc0-3582-49d1-b952-3871cde07d8a.

### **2. Power Point şi Prezi – cele mai utilizate aplicaţii de elaborare a prezentărilor**

Aplicaţia *MSPP*, lansată în 1990, la ziua de azi a ajuns la versiunea 16 şi este cea mai populară aplicaţie pentru crearea prezentărilor. Toate aplicațiile menționate, în afară de *Prezi*, operează cu unități logice numite *diapozitive (slides)* – un aranjament constituit din *texte scurte – teze*, *imagini grafice* şi *alte obiecte*, prezentarea constând din mai multe asemenea diapozitive. Prezentările pot fi imprimate pe *folii de proiector* sau demonstrate pe *dispozitive electronice. Power Point* dispune de multiple funcții puternice utile în dezvoltarea prezentărilor. Interfaţa *Power Point* este intuitiv clară, similară cu aplicaţia *MS Word*, ceea ce face operarea destul de uşoară. *MSPP* are încorporat un set de şabloane prestabilite cu design şi culori bine potrivite, care scuteşte utilizatorul de această muncă specifică designerilor. Totodată, *MSPP* oferă şi posibilitatea creării propriilor şabloane, dacă utilizatorul doreşte.

Pentru o mai bună captare a atenției auditoriului, în prezentările electronice asupra textului și altor elemente pot fi aplicate efecte speciale şi/sau animaţie (similar filmelor). Se poate anima apariţia paginii, de exemplu ea se poate roti sau poate să "cadă" pe ecran. Animația poate fi aplicată și la apariția succesivă a elementelor pe un diapozitiv fie la comanda utilizatorului, fie la un interval prestabilit. *MSPP* oferă posibilitatea de a insera pe diapozitive imagini şi/sau muzică şi/sau video. Dimensiunile imaginii pot fi redactate direct pe diapozitiv.

*Prezentările MSPP pot fi salvate în multiple formate*. Cele mai utilizate sunt formatele: *\*.ppt,\*.pptx, \*.pps, \*.jpeg, \*.png, \*.pdf, \*.html, \*.xml,\*.pot.*

*Formatul \*.ppt* (pentru versiunea 97-2003) sau *\*.pptx* (pentru versiunile mai recente) constituie un format nativ în care se salvează prezentarea *MSPP* cu toate efectele încorporate, care pot fi salvate şi ulterior redeschise-afişate şi/sau redactate.

*Formatul \*.pps* este un fel de "*slideshow"* – *afişarea consecutivă a unei înlănţuiri de diapozitive* cu o pauză prestabilită de timp între cadrele vecine şi/sau la apăsarea pe şoricel/consola de comandă.

În formatele \**.jpeg*, \**.jpg* şi \**.png* prezentarea este divizată într-un set de imagini (fişiere separate). Diferenta principală între formatele \*.*jpeg* și \*.*png* constă în faptul că \*.*png* poate să contină straturi transparente, care în *\*.jpeg/jpg* se colorează în alb.

*Formatul \*.pdf (abreviere de la Portable Document Format)* este foarte popular pentru documente. În *\**.*pdf* prezentarea se transformă într-un fel de carte, unde diapozitivele sunt *foi imprimate*, evident fără efectele speciale şi de animaţie.

*Formatul \*.html* este afişabil în navigatoare Internet (engl. *browsers*).

*Formatul \*.xml* se foloseşte, de obicei, pentru păstrarea datelor. De exemplu, dacă vrem să deschidem prezentarea în alte programe sau din careva motive vrem să prelucrăm datele de sine stătător. Deoarece \*.*xml* este un format textual, poate fi deschis în orice editor de texte.

*Formatul \*.pot* se foloseste ca *prezentare-sablon MSPP*, care contine doar carcasa standard a prezentării *(logo, titluri, fonturi etc.)*. Elaborarea unei prezentări bazate pe şablon rezidă în selectarea acestuia şi adăugarea propriilor conţinuturi.

Ca şi alte programe *MS Office*, *MSPP* este un produs software *closed source* şi are un cost. Preţul variază de la şapte dolari pe lună – abonament pentru întreg pachetul *MS Office*, până la 100 dolari numai pentru *MSPP*. Pentru detalii a se vedea https://products.office.com/en-us/buy/office.

Cu multiplele sale avantaje *MSPP*, acesta are şi un mare dezavantaj: prezentările sunt portabile doar în format \*.*pdf* sau *\*.html*, ceea ce înseamnă pierderea unei părţi a funcţionalităţii. Deschiderea prezentării pe un alt calculator în orice alt format diferit de \*.*pdf* sau *\*.html* impune instalarea *MSPP* cu o versiune nu mai mică decât cea în care a fost creată prezentarea. Problema portabilității limitate a prezentărilor MSPP a fost rezolvată de *Prezi*.

*Prezi* (https://prezi.com), lansat în 2009, este o aplicatie online pentru crearea prezentărilor pe *"cloud*" [9], a căror caracteristică principală este *portabilitatea totală*. În loc de diapozitive tradiţionale este utilizată *tehnologia scalării (apropierea şi îndepărtarea obiectelor).* Un exemplu ilustrativ a se vedea la adresa https://prezi.com/x-fbqvi1ldkr/aaron-dignan-the-responsive-organization/

Înainte de a utiliza *Prezi*, utilizatorul trebuie să se înregistreze pe site-ul web oficial al companiei – www.prezi.com. Adică, doar utilizatorii autorizați pot crea prezentări *Prezi*. Înregistrarea este posibilă și prin retele sociale. Conform statisticilor din 2013 [10], *Prezi* avea peste 36 milioane de utilizatori. Interfata *Prezi* (denumirea instrumentelor, meniurilor, comenzilor etc.) este accesibilă în limba *engleză* sau în *germană, franceză, italiană, spaniolă, chineză, coreeană*. Evident, prezentările pot fi create în orice limbă dorită.

*Prezi* oferă mai multe şabloane, grupate pe categorii, în baza cărora pot fi uşor construite prezentări vizuale. Evident, aplicația are și posibilitatea prezentărilor de la "o foaie albă" pentru a implementa doar idei proprii. Serviciul suport *Prezi* (https://prezi.com/support/) oferă lecții gratuite de folosire a sistemului *(secțiunea Learn&Support)*. Desi se pot folosi sabloane, sistemul de scalare initial este mai putin clar si intuitiv decât diapozitivele, dar după câteva ore de studiu a lectiilor video totul devine destul de simplu și chiar frumos.

*Aplicaţia Prezi conţine resurse gratuite şi cu plată.* Cele cu plată furnizează mai multe posibilităţi. Este de menţionat că în *versiunea gratuită prezentările vor fi absolut deschise*. Doar versiunea cu plată oferă posibilitatea dreptului de autor. Preţurile variază de la 4.92 la 13.25 dolari pe lună. De asemenea, există o licență specială pentru oamenii de știință și elevi/studenți, care poate fi obținută prin confirmarea statutului de Student/Teacher (functia *Verification*). Detalii pe https://prezi.com/pricing.

*Deoarece Prezi este o aplicaţie online, acesta poate fi folosită independent de sistemul de operare al utilizatorului*. Totul ce este necesar pentru a crea obiecte *Prez*i – o conexiune şi un navigator Internet. Există o versiune a aplicaţiei *Prezi* pentru telefoane mobile sub sistemele de operare *iOS* şi *Android* (https://play. google.com/store/apps/details?id= com.prezi.android). Prezentarea creată cu *Prezi* poate fi salvată şi prezentată offline sau stocată pe *orice dispozitiv extern de memorare*. Comparativ cu MSPP, fişierele *Prezi* sunt mai voluminoase, de ordinul sutelor de mega octeți.

*În concluzie*, aplicațiile *MSPP* și *Prez*i au posibilități similare, dar fiecare are avantajele și dezavantajele sale. În *Prezi* se poate lucra gratuit, prezentările sunt portabile, dar acestea sunt total deschise. Pentru a asigura dreptul de autor trebuie să cumperi abonament Prezi. Cu toate că aplicația *MSPP* totdeauna are un cost și prezentările sunt mai puțin portabile, acesta este mai utilizat, deoarece are interfața mai simplă și familiară majorității utilizatorilor. Ca urmare, decizia de alegere a unei aplicații în defavoarea alteia se ia în funcție de scopul urmărit, intensitatea utilizării, timpul necesar pentru formarea deprinderilor de operare, infrastructura

# STUDIA UNIVERSITATIS MOLDAVIAE, 2015, nr.7(87)

*Seria "{tiin\e exacte [i economice" ISSN 1857-2073 ISSN online 2345-1033 p.98-108*

disponibilă etc. În general, *mai potrivit este acel instrument software, pe care îl cunoaştem mai bine/avem o mai bună experienţă de operare.*

Pentru studenții și profesorii USM ambele instrumente software sunt gratuite, pentru ambele sunt accesibile numeroase tutoriale deschise, gratuite *(a se vedea compartimentul 5)* aşa că alegerea este la discreţia fiecărui utilizator. Evident, pot fi utilizate şi oricare alte instrumente software, chiar dacă acestea două sunt dintre cele mai recomandate.

## **3. Aplicaţii pentru crearea şi prelucrarea videoresurselor**

După cum s-a mentionat anterior, capacitatea de memorare a materialului video educational este comparativ mai bună decât prin aplicarea metodelor traditionale. Însă, dezvoltarea de către profesori-autori ai videoresurselor educationale multimedia necesită instrumente simple și eficiente de creare/redactare, inclusiv înregistrarea video direct de pe ecranul calculatorului.

În lumea mare a cinematografului există diverse instrumente speciale pentru montarea şi prelucrarea video şi adăugarea efectelor speciale. Însă, la nivelul resurselor educaţionale de autor ne interesează doar un set relativ restrâns de functii:

- 1. Înregistrarea video direct de pe monitorul calculatorului
- 2. Modificarea videoresurselor (lipirea și/sau ștergerea unor părți)
- 3. Adăugarea sunetului pe un material video prealabil filmat
- 4. Adăugarea sunetului în prezentări, de regulă *Power Point*.

Această listă acoperă majoritatea necesităţilor prelucrării lecţiilor video digitale, care pot fi înregistrate direct în timpul lectiei cu o cameră de luat vederi, adesea montată direct pe calculator (cameră web), aparate de fotografiat, telefoane mobile, tabla interactivă sau pot fi copiate din video-biblioteci.

## **3.1. Captarea video de pe monitorul calculatorului**

Există multiple programe de captare video de pe monitorul calculatorului: *Icecream Screen Recorder, CamStudio, Movavi Screen Capture Recorder [11], Wink [12], Screen-O-Matic [13], Jing [14], Copernicus (Mac OS) [15], Camtasia [16], Open Broadcaster Software (Mac OS, Windows, Linux) [17]* – toate cu funcții similare. Pentru cercetare/explorare au fost selectate două dintre acestea: *CamStudio* şi *Icecream Screen Recorder,* programe cu posibilități aproximativ egale.

- *Icecream Screen Recorder* [18], deoarece este un instrument modern, are o variantă gratuită, cu funcții restrânse, și alta cu funcții complete – cu plată, are suport permanent și poate fi instalat pe sisteme operaţionale larg răspândite (de exemplu, *Windows 8, Windows 10*).
- *CamStudio* [19] este *free open source*, se furnizează gratuit, sub licenţa GPL *(General Public License*  (în traducere *"Licenţa Publică Generală"*) *este cea mai răspândită licenţă de software liber)* este simplu în utilizare, poate fi instalat pe sisteme operationale larg răspândite (de exemplu, *Windows 8*, *Windows 10* în regimul de compatibilitate).

Dacă trebuie doar de înregistrat un video cu comentarii, aplicația *CamStudio* se potrivește foarte bine. Însă, dacă trebuie de comentat ceva în scris pe ecran şi de păstrat diferite imagini din lecţie, mai bine se potrivește versiunea *PRO Icecream Recorder* (cea gratuită nu suportă aceste funcții).

*CamStudio* este un program de captare a imaginii video de pe ecranul calculatorului *(engl.: screencasts)* cu salvarea în videoformatul popular \**.avi* şi cu posibilitatea de a-l converti/transforma în format \*.*flash*. Interfata programului este simplă, afișată în mod standard pentru aplicații *Windows*: un set *de meniuri derulante* și *butoane* (start, pauză, stop). Printre funcțiile principale ale programului pot fi menționate:

- Înregistrare simultană video şi sunet
- Marcarea zonelor ecranului care vor fi înregistrate (în întregime, o arie dreptunghiulară ataşată de colțul stânga-sus, orice arie/parte dreptunghiulară a ecranului sau fereastra aplicației selectate)
- Posibilitatea de a evidenţia calea cursorului.

*Meniul de efecte* permite *adnotarea* şi *ataşarea* comentariilor, fixarea timpului şi semnelor speciale de securitate *("watermark")*. Unica incomoditate a programului este posibilitatea înregistrării doar în format \*.*avi* sau \*.*flash*. Însă, în Internet există diverse servicii de convertire a formatelor *\*.avi* în alte formate, de exemplu: *Online-convert.com* [20] transformă fişierele de tip *\*.avi* în format \**.mp4.* 

Facilităţile informaţionale ale aplicaţiei *Icecream Screen Recorder* sunt mai numeroase, acoperind practic toate necesitățile dezvoltatorului. Sunt disponibile două versiuni ale programului: gratuită și cu taxă, versiunea *PRO* costă 29.95 dolari. Detalii pe *http://icecreamapps.com/ru/Screen-Recorder/upgrade.html.*

# STUDIA UNIVERSITATIS MOLDAVIAE, 2015, nr.7(87)

## *Seria "{tiin\e exacte [i economice" ISSN 1857-2073 ISSN online 2345-1033 p.98-108*

În versiunea gratuită pot fi înregistrate secvenţe video doar cu durata maximală de 10 minute; pot fi captate imagini de pe ecran, stabilite diferite arii de înscriere video, se poate "picta" cu șoricelul. Formatul de ieșise este \**.webm*. Evident, în versiunea *PRO* nu există limită de timp, pot fi adăugate semne *"watermark*". înscrise video simultan cu audio, inclusiv de pe camere web. La necesitate, poate fi pornit ceasul *(timer).* Fisierul de iesire poate fi salvat în diverse formate. În calitate de bonus cumpărătorul obține și programul *IceCream PDF Converter PRO*. Interfaţa *Icecream* este simplă, în tradiţiile *Windows 8*. Sunt disponibile *butoane fierbinţi* pentru a opri/porni înscrierea video. Pe *http://icecreamapps.com/* în secţia *Manuals* se regăsesc instrucții detaliate (în engleză) privind modul de folosire a aplicației.

### **3.2. Modificarea videoresurselor**

După ce lecţia video este înregistrată, adesea este nevoie de a o actualiza/modifica prin ştergerea unor cadre şi/sau adăugarea altora. Pentru aşa gen de modificare video sunt necesare programe mai sofisticate, două dintre care sunt examinate în continuare:

- *Sony Vegas Pro* program profesional
- *Windows Live Movie Maker* semiprofesional.

Programul *Windows Live Movie Maker (WLMM)* a fost elaborat de Compania Microsoft, este distribuit sub licenţa *Freeware (codul sursă este închis, dar aplicaţia este gratuită)*. Programul WLMM este succesorul lui *Windows Movie Maker*, este compatibil cu *Windows 7, 8, 10*, dar nu se instalează implicit pe acestea. WLMM este încorporat în pachetul *Microsoft Essentials* şi poate fi descărcat la adresa oficială *http://windows. microsoft.com/en-us/windows/movie-maker.*

Interfaţa WLMM este similară aplicaţiilor *MS Office*; de exemplu, unele funcţionalităţi *sunt similare cu MSPP*. Functiile WLMM pot fi clasificate în patru sectii:

- Importarea de fotografii și video
- Editarea video şi alegerea temei
- Adăugarea şi editarea audio
- Difuzarea video online.

Cu VLMM pot fi importate pe calculator video şi fotografii de pe diverse dispozitive conectate la calculator prin USB: cameră, telefon, *flash drive,* CD, DVD. După importare, fişierele salvate pe calculator pot fi şi prelucrate cu WLMM. Importarea video şi a fotografiilor pe calculator se face foarte uşor. După ce dispozitivul cu sursa este conectat, tastăm butonul *Movie Maker* (colţul stânga sus) şi alegem opţiunea *Importarea* de pe dispozitiv, apoi alegem dispozitivul şi fişierele pe care dorim să le importam. Dacă este nevoie de adăugat video, fotografii şi audio sau de folosit camera web – alegem opţiunea *Main* în meniul principal, apoi selectăm acţiunile necesare. Dacă s-a lucrat anterior cu alte aplicaţii de la MS Office – totul este intuitiv clar.

În procesul de editare a unei unităţi video aceasta poate fi divizată în mai multe bucăţi, poate fi schimbată ordinea lor sau înlăturate anumite bucăţi, pot fi inserate alte bucăţi video şi/sau fotografii. De asemenea, există posibilitatea de a accelera sau încetini viteza de reproducere video şi/sau de a specifica cât timp va dura afişarea unor imagini etc.

O altă posibilitate puternică WLMM sunt *temele –* un set de efecte prestabilite. Temele pot fi aplicate pe întreaga unitate video sau doar pe un cadru. Împreună cu temele pot fi aplicate *filtre* (de exemplu, *întunecare*, *clipire* etc.) sau *efecte vizuale*, adăugate *titluri* şi/sau *imagini de salut* etc. Ca şi în *MSPP,* în opţiunea *animaţie*  pot fi indicate diferite moduri de afişare a cadrului.

Adăugarea pistei sonore pe o bucată video se realizează cu optiunea *adăugare audio*. Se poate specifica în ce mod şi în ce moment va începe/se va termina *(fade în, fade out)* suportul audio, *inclusiv înregistrarea de la microfon.* 

Videoresursa salvată poate fi publicată din interiorul programului direct pe una din multiplele platforme web: *YouTube*, *Facebook*, *OneDrive*, *Vimeo*, *Flickr.*

*Sony Vegas Pro (web site oficial http://www.sonycreativesoftware.com/vegaspro)* este o aplicaţie pentru crearea şi prelucrarea profesională a videoresurselor, creată de compania Sony. Programul reprezintă un instrument foarte puternic, care include toate functiile programelor anterior examinate. Evident, ar putea usor să le înlocuiască, dar, totuși, pentru crearea/redactarea unor resurse mici nu este ratională, deoarece cerințele de calificare sunt destul de ridicate. Pe de altă parte, pe Internet există foarte multe tutoriale şi manuale video de utilizare (http://www.sonycreative software.com/download/ manuals/vegaspro).

La salvarea resursei multimedia se pot alege diverşi parametri audio şi video, de genul: *rezoluţie, numărul de cadre per secundă, calitatea video, formatul audio (\*.mp3,\*.mpa etc.), frecvenţa (Hz)* etc. Printre funcţiile de bază ale aplicației *Sony Vegas Pro* sunt de menționat: *capturarea video* (de pe camera web sau alte dispozitive), *înregistrarea sunetului* şi *prelucrarea sunetului* (*frânarea/accelerarea*, *creşterea* şi *reducerea tonului*, *separarea pe fragmente*), *montarea audio-video* (*manipularea simultană a pistelor audio şi video pe panelul de redactare*), *adăugarea efectelor*, *tranziţiilor, titlurilor* etc. Preţul aplicaţiei *Sony Vegas Pro* este de la 50 la 600 dolari (http://www.sonycreativesoftware.com/vegassoftware).

În concluzie, pentru editarea video- și audioresurselor educationale de autor cea mai potrivită ar fi aplicația WLMM, deoarece este simplă, gratuită și are funcționale necesare. Pentru a captura ecranul și a crea un fişier *\*.gif* animat (engl.: *screencasts*) mai potrivit ar fi *Icecream Recorder* (versiunea PRO). Şi cu *Screen Recorder* se poate face aşa ceva, doar că acesta nu este la fel de comod ca *Icecream Recorder*. Selecţia celui mai bun instrument software rămâne la discreția utilizatorului. Evident, un rol hotărâtor în decizia de alegere îl are experienţa proprie a autorului, dar şi prezenţa instrumentelor în organizaţie.

### **4. Aplicaţii pentru crearea şi prelucrarea audioresurselor educaţionale**

După cum a fost menţionat, videoresursele educaţionale sunt dintre cele mai eficiente şi preferate pentru autoinstruirea la distanţă. Însă, vizionarea resurselor educaţionale necesită spaţii şi condiţii specifice – camere special iluminate, linişte relativă etc. Totodată, din cauza ritmului prea rapid al vieţii şi a modului de viaţă al majorității tinerilor de azi, din lipsa de timp, multi elevi, studenți nu ajung să vizioneze toate videoresursele educaționale propuse, astfel scăpând unele momente importante de studiu.

Conform unui studiu realizat de Colegiul de Informatică din Georgia, SUA(http://www.cc.gatech.edu/fce/ahri/ publications/mclaug\_rog\_fisk\_02.pdf), un important segment al resurselor educationale pentru autoinstruirea de oriunde și oricând, comodă pentru majoritatea cursanților, îl constituie audioresursele educaționale. Într-adevăr, prin maniera lor de a reda informaţia practic în orice condiţii, lecţiile audio pot fi "*ascultateînvătate*" din mers, în transport, în cozi de asteptare, în pat înainte de somn, la odihnă etc., permitând cursanţilor să utilizeze mult mai eficient timpul propriu, fără a fi sustraşi de la ritmul lor obişnuit de viaţă. *În multe cazuri, audioresursele educaţionale nu au o alternativă mai bună*: de exemplu, pentru învăţarea limbilor, în cazul persoanelor slab văzătoare, pentru mamele cu copii mici şi multe altele. În astfel de cazuri, lecţiile audio sunt mult mai preferabile şi accesibile practic tuturor celor care dispun de un telefon mobil. Or, numărul total de telefoane mobile referit la numărul populației din Republica Moldova este de peste 100%, iar în lume – de peste 90% (http://data.worldbank.org/ indicator/IT.CEL.SETS.P2/countries/1W-MD?display=graph).

Audioresursele pot fi create cu ajutorul oricărui dispozitiv electronic dotat cu un microfon: *smartphone, notebook, tableta, computer desktop* etc. Pentru a crea un nou fişier audio este suficient de a porni *soundrecorder*-ul încorporat în sistemul de operare şi de a selecta locul unde va fi salvat. Pentru redactarea şi/sau crearea fişierelor audio există o gamă largă de instrumente software performante, cum ar fi *Adobe Audition, Audacity, Avid Pro Tools, Reaper, AbletonLive* etc. (http://lifehacker.com/5939740/five-best-audio-editingapplications). Conform unor cercetări (http://www.techradar.com/news/software/applications/best-free-audioediting-software-9-programs-we-recommend-1136943, http://beebom.com/2015/08/best-audio-editingsoftware) şi propriilor experimentări, s-a stabilit că pentru redactarea fişierelor audio cele mai potrivite ar fi două dintre aceste aplicaţii: *Adobe Audition* şi *Audacity*, care satisfac următoarele cerinţe:

- permit crearea/redactarea simplă a unor înregistrări audio;
- dispun de instrumente avansate pentru redactarea fişierelor audio, cum ar fi decuparea şi alipirea conţinutului, divizarea fişierelor audio cu caracter stereo în mai multe coloane sonore cu posibilitatea de a elimina sunetele de fundal, adăugarea de efecte sonore etc.;
- sunt recomandate de numeroşi specialişti în domeniu, ocupând primele locuri în majoritatea sondajelor;
- au o interfață simplă, cu funcții complete, structurate în meniuri și taste rapide.
- suportă o gamă largă de formate audio, printre care *\*.mpr, \*.wav, \*.ogg, \*.flac,* ceea ce le face instrumente aproape universale (http://audacityteam.org/about/features, https://helpx.adobe.com/audition/ using/supported-file-formats.html).

Totodată, conform unui sondaj (http://lifehacker.com/5940219/most-popular-audio-editing-tool-audacity), 56,75% din participanţi au declarat că *Audacity* este cel mai bun, fiind urmat de *Adobe Audition* cu 13,96% şi de *Avid Pro Tools* cu 10,29% din voturi.

*Adobe Audition* este o aplicație care necesită procurare pentru a putea fi utilizată, însă costul este compensat de o interfață grafică foarte comodă, usor de învătat și utilizat. Poate fi utilizată în sistemele de operare *Windows* şi *MacOS*.

*Adobe Audition* are o serie mai lungă de paşi pentru a crea un fişier nou. Iniţial se cere crearea unui nou proiect, care ulterior va fi supus modificării. Pentru pornirea/oprirea înregistrării se va activa butonul respectiv. Pentru instrucţiuni complete a se consulta: https://helpx.adobe.com/audition/using/recording-audio.html.

*Audacity* este un instrument software gratuit, suportat de sistemele de operare *Linux, Windows şi MacOS*. Aplicatia uimeste prin posibilitățile sale de redactare, însă din cauza multitudinii de instrumente disponibile, interfața pare a fi complicată.

Meniul și bara adițională de instrumente oferă toate procedurile necesare pentru crearea fișierelor audio: *butoanele de pornire/oprire a înregistrării*, *de afişare*, *de pauză*. Mai multe detalii despre crearea şi redactarea fişierelor audio cu ajutorul *Audacity* a se vedea: http://manual.audacityteam.org/o/man/tutorial\_recording\_ and\_editing.html.

În urma cercetărilor efectuate, putem afirma că atât *Adobe Audition*, cât şi *Audacity* satisfac necesităţilor de creare si redactare a fisierelor audio. Alegerea depinde de traditiile interne ale organizatiei, sistemele de operare utilizate și de preferințele/abilitățile utilizatorului final. În cadrul USM în acest context mai potrivită ar fi utilizarea *Audacity* datorită completitudinii sale functionale, functionării pe cele mai răspândite sisteme de operare şi deoarece este un instrument absolut gratuit.

## **5. Referinţe utile pentru familiarizarea cu instrumentele recomandate**

În continuare se regăsesc referinte la un set de resurse deschise de utilizare a instrumentelor în diferite limbi de instruire: *EN – în engleză, RO – în română, RU – în rusă*.

# **5.1. Elaborarea prezentărilor în Microsoft Power Point**

- **a. Lecţii textuale**
- EN http://www.electricteacher.com/tutorial3.htm, http://www.tutorialspoint.com/listtutorials/mspowerpoint/1
- RO http://www.cursuri-powerpoint.ro/cursuri-powerpoint-gratuite.php
- RU http://www.microsoftpowerpoint.ru/
	- **b. Lecţii în format video**
- EN https://support.office.com/en-us/article/PowerPoint-2013-videos-and-tutorials-bd93efc0-3582-49d1-b952-3871cde07d8a
- RO http://www.drpowerpoint.ro/video/category/?categories id=21
- RU http://compteacher.ru/microsoft-office/789-uroki-powerpoint-chast-1-video-onlayn.html, http://www.intuit.ru/studies/courses/678/534/info

## **5.2. Elaborarea prezentărilor în Prezi**

- **a. Lecţii textuale**
- EN http://www.twirpx.com/file/897584/
- RO http://koala.cs.pub.ro/dk/wiki/module/03-multimedia/lectia-01,
- RU http://prezi-lazy.ru/

## **b. Lecţii în format video**

- EN https://www.youtube.com/playlist?list= PL8ciRIuEbGNbe9mor6w2RxyN4GKk7wlvb
- RU http://prezi-narusskom.ru/. https://www.youtube.com/watch?v=
	- KZJKzu4ss0Q&index=2&list=PLjTKqHuzKEeiYw9irlVlefhMA-qBSa0xi

# **5.3. Crearea şi prelucrarea videoresurselor cu CamStudio**

## **a. Lecţii textuale**

• EN - https://jenniferbarnett.wikispaces.com/file/view/camstudio-instructions.pdf, http://www.screencast.be/tutorial\_camstudio.html

## **b. Lecţii în format video**

- EN http://camstudio.org/videotutorials.htm, https://www.youtube.com/watch?v=WQ5\_6szOf48
- RU https://www.youtube.com/watch?v=caXCoc41tFk
- **5.4. Crearea şi prelucrarea videoresurselor cu Icecream Screen Recorder a. Lecţii textuale**
- EN http://icecreamapps.com/Manuals/, http://icecreamapps.com/Howtos

• RU - http://www.evileg.ru/baza-znanij/programmy/zapis-video-s-monitora-obzor-icecream-screenrecorder.html

# **b. Lecţii în format video**

- EN http://www.dailymotion.com/video/x2emhmg\_how-to-record-your-desktop-with-icecreamscreen-recorder\_lifestyle, ttps://www.youtube.com/watch?v=wyM\_RyTxJZI
- RU https://www.youtube.com/watch?v= XBGxy7Ceys
- **5.5. Redactarea videoresurselor cu Windows Movie Maker a. Lecţii textuale**
- EN http://windows.microsoft.com/en-us/windows/movie-maker, http://windows.microsoft.com/enus/windows-vista/getting-started-with-windows-movie-maker, http://www.digitalcitizen.life/sitesearch?search\_api\_views\_fulltext=windows%20live%20movie%20maker
- RO http://windows.microsoft.com/ro-ro/windows/movie-maker, http://windows.microsoft.com/roro/windows-vista/getting-started-with-windows-movie-maker
- RU http://windows.microsoft.com/ru-ru/windows-vista/getting-started-with-windows-movie-maker, http://windows.microsoft.com/ru-ru/windows/movie-maker

## **b. Lecţii în format video**

- EN http://windows.microsoft.com/en-us/windows/movie-maker, https://www.youtube.com/watch?v=JNKRCaiox4E
- RU https://www.youtube.com/watch?v=2L9xbUql3sY, https://www.youtube.com/watch?v=9FRo9nJmvH4

# **5.6. Redactarea videoresurselor cu Sony Vegas Pro**

# **a. Lecţii textuale**

- EN http://www.instructables.com/id/How-to-use-Sony-Vegas-Pro/
- RU http://www.twirpx.com/file/853479/, http://www.twirpx.com/ file/785411/, http://mastervideo.org/index.php/-sony-vegas

# **b. Lecţii în format video**

- EN http://www.sonycreativesoftware.com/training/vegaspro, https://library.creativecow.net/devis\_andrew/Sony-Vegas-Pro\_1/1
- RO http://videotutorial.ro/sony-vegas-pro-11-animatii-cu-ajutorul-keyframe-urilor-tutorial-video/
- RU http://videovegas.ru/, https://www.youtube.com/playlist?list= PLVnWwC9HOZ6Q0DNUjnXmAEfmQ7iEwbYRC

## **5.7. Crearea şi redactarea audioresurselor cu Adobe Audition a. Lecţii textuale**

- EN https://helpx.adobe.com/support.html#/product/audition, https://helpx.adobe.com/audition/tutorials.html
	- **b. Lecţii în format video**
- EN https://helpx.adobe.com/audition/how-to/what-is-audition-cc.html?set=audition--get-started-overview, https://helpx.adobe.com/audition/how-to/audition-import-audio-browsecc.html?set=audition--get-started--essential-beginners
- RO https://www.youtube.com/watch?v=kq69zrMtrkU
- RU https://www.youtube.com/watch?v=8He1mQQOtf8

## **5.8. Crearea şi redactarea audioresurselor cu Audacity a. Lecţii textuale**

- EN http://audacityteam.org/about/features, http://manual.audacityteam.org/o/man/tutorials.html
- RU http://audacity.ru/p29aa1.html **b. Lecţii în format video**
- EN http://www.freeaudacitytutorials.com/tutorials-for-audacity-beginner-1-screen-and-basic-setup/
- RO https://www.youtube.com/watch?v=X\_QF0bd3bRg
- RU https://www.youtube.com/watch?v=szSRAlWdblc

## **6. Concluzii finale**

Resursele didactice în format electronic, în virtutea deschiderii lor *(accesibilităţii de oriunde, de către oricine şi oricând),* câştigă tot mai mut teren faţă de cele tradiţionale, fiind mai preferate de către studenţi. Acest fapt este binecunoscut şi acceptat de toată lumea. Însă, există şi anumite probleme în dezvoltarea resurselor educaționale multimedia de către mase largi de autori, cauzate de marea diversitate a instrumentelor specifice potrivite cazului.

Studiul efectuat ghidează autorii începători în identificarea instrumentelor potrivite de creare/redactare a diverselor tipuri de resurse multimedia *pentru a începe rapid*. Evident, nu pot exista retete universale, deoarece în afară de cerințele și tradițiile organizației, cel mai bun instrument este și în contextul depinderilor, preferinţelor, abilităţilor individuale. Anume din această cauză sunt prezentate şi recomandate câte două instrumente specifice pentru *crearea prezentărilor, audio-* şi *videoresurselor*, lăsând utilizatorul final să decidă conform propriilor necesități, preferințe, deprinderi.

Pentru *elaborarea prezentărilor* sunt recomandate *Microsoft Power Point* și *Prezi*, posibilitățile programelor fiind aproximativ egale. Totuşi, mai potrivit este MSPP, care este deja instalat pe majoritatea calculatoarelor, este cunoscut şi folosit de majoritatea utilizatorilor. Mai nou, universal, progresist, deschis, adesea gratuit, este Prezi, care este mai puțin familiar pentru utilizatori, însă acest neajuns poate fi depășit în cel mai scurt timp.

*MSPP* este o aplicație clasică, care poate fi însușită relativ ușor, mai ales de către utilizatorii care au deja experienţa de lucru cu alte produse Microsoft. Însă, prezentările de acest tip *sunt doar parţial portabile* între versiuni, necesitând instalarea MSPP pe *dispozitivul client* înainte ca acestea să poată fi afişate. În acest sens, *Prezi*, fiind total portabil, este cu mult mai preferabil. Deoarece Prezi este online, pentru elaborarea prezentărilor este suficientă doar o conexiune la Internet și un browser. Evident, alegerea între aceste aplicații depinde de utilizator, scop şi resursele disponibile. Dacă trebuie de realizat operativ şi simplu o prezentare, este recomandat MSPP. Dacă este necesară o prezentare mai stilată şi absolut portabilă pe multiple dispozitive de afişare, inclusiv mobile, mai recomandat este Prezi.

*Dezvoltarea videoresurselor educationale* necesită înscrierea initială cu dispozitive speciale, asa ca camera de luat vederi, web cameră, telefon mobil dotat cu cameră şi/sau captarea video de pe ecranul unui calculator. Tehnic vorbind, înscrierea iniţială rezumă în pornirea dispozitivului. Iar pentru captarea video de pe ecranul calculatorului sunt recomandate *Cam Screen Recorder* şi *Icecream Screen Recorder*.

*Cam Screen Recorder* este un produs *open source*, are totul pentru a înscrie imaginea de pe ecran împreună cu pista sonoră. Aplicația are interfața relativ transparentă, abilitățile necesare se învață usor. *Icecream* este mai modern, are o versiune gratuită ce oferă comparativ mai puţine posibilităţi. *Versiunea profesională Icecream* permite mai multe servicii decât *Cam Screen Recorder,* de exemplu: înscrierea comentariilor pe ecran şi instalarea diverselor alarme în *regimul live*. Pentru a începe rapid confecţionarea unor "*screencasts*", se poate utiliza *Cam Screen Recorder.*

Adesea videoresursele deja elaborate necesită a fi redactate: unele cadre trebuiesc adăugate, altele şterse şi/sau înlocuite, inclusiv pista sonoră. Pentru aceasta sunt recomandate instrumentele software *Windows Movie Maker* şi *Sony Vegas*.

*Movie Maker* este simplu în utilizare și învățare, are o gamă destul de largă de posibilități. Redactarea videoresurselor se face relativ simplu. Doar adăugarea titlurilor este puțin mai complicată.

**Sony Vegas** este o aplicatie pentru profesioniști. Evident, aceasta permite orice manipulări cu cadrele deja înscrise, doar că necesită ceva mai mult timp de învătare. Pentru început mai recomandată este Movie Maker, iar pentru dezvoltarea lecţiilor sofisticate se recomandă *Sony Vegas*. Oricum, cunoştinţele obţinute în timpul lucrului cu *Movie Maker* sunt utile şi la operarea cu *Sony Vegas*.

În anumite conditii, audioresursele educationale sunt mai eficiente. Evident, doar cele de calitate înaltă, a căror dezvoltare necesită instrumente pe măsură. În urma cercetărilor s-a stabilit că *Adobe Audition* şi *Audacity* sunt dintre cele mai potrivite instrumente din această categorie. Ele satisfac toate necesitățile de creare și redactare a fișierelor audio. Selectarea dintre *Adobe Audition* și *Audacity* depinde de tradițiile interne ale organizației, sistemele de operare utilizate și de preferințele/abilitățile utilizatorului final. În cadrul USM mai potrivită ar fi *Audacity* datorită completitudinii sale funcționale, funcționării pe cele mai răspândite sisteme de operare şi deoarece este gratuită.

Cu o mare doză de siguranţă putem afirma că există şi alte aplicaţii utile pentru dezvoltarea resurselor educationale multimedia. Principalul este ca cursurile să devină mai interesante, mai atractive și eficiente, ceea ce poate motiva studenții să învete cu mai multă dorință. Însă, pentru ca resursele educationale multimedia să fie cu adevărat calitative, în afară de instrumentele potrivite, mai este necesară şi abordarea poliprofesională a acestora, de pe *poziţii pedagogice, psihologice, design, sistemo-tehnice* etc., care constituie obiectul unor cercetări aparte.

## **Bibliografie\* :**

- 1. William Glasser quotes. http://thinkexist.com/quotes/william\_glasser/
- 2. R.Karnikau, F.McElroy, Communication for the Safety Professional, Chicago 1975
- 3. Site oficial Microsoft Power Point. https://products.office.com/ru-ru/powerpoint
- 4. Site oficial PowToon. http://www.powtoon.com/
- 5. Site oficial Prezi. https://prezi.com/
- 6. Pagina oficială KeyNote, producător Apple. http://www.apple.com/mac/keynote/
- 7. Site oficial Prezentit. http://www.prezentit.com/
- 8. Site oficial SlideRocket. http://www.sliderocket.com/
- 9. Definitia "cloud". http://searchcloudapplications.techtarget.com/definition/cloud-application
- 10. Date statistice Prezi. http://www.businessinsider.com/prezi-reaches-30-million-users-2013-11
- 11. Site oficial Movavi Screen Capture Studio. http://www.movavi.ru/screen-capture/
- 12. Site oficial Wink. http://www.debugmode.com/wink/
- 13. Site oficial Screencast-O-Matic. http://www.screencast-o-matic.com/
- 14. Pagina oficială Jing, producător TechSmith. https://www.techsmith.com/jing.html
- 15. Pagina de apreciere și descărcare a aplicației copernicus. http://copernicus.en.softonic.com/mac
- 16. Pagina oficială Camtasia, producător TechSmith. https://www.techsmith.com/camtasia.html
- 17. Site oficial Open Broadcaster Software (OBS). https://obsproject.com/
- 18. Pagina oficială Icecream Screen Recorder, producător Icecream Apps. http://icecreamapps.com/ru/Screen-Recorder/
- 19. Site oficial CamStudio. http://camstudio.org/

\_\_\_\_\_\_\_\_\_\_\_\_\_\_\_\_\_\_\_\_\_\_\_

20. Web serviciu pentru convertirea fişierelor video în format MP4. http://video.online-convert.com/ru/convert-to-mp4

*Notă*: Lucrarea a fost realizată în cadrul Proiectului "Dezvoltarea sistemelor informatice inteligente orientate *pe familii de probleme decizionale cu aplicare în educaţie şi cercetare", cifrul 15.817.02.38A.*

\* Toate sursele Internet citate în text şi prezentate în bibliografie au fost accesate în noiembrie 2015.

*Prezentat la 15.12.2015*